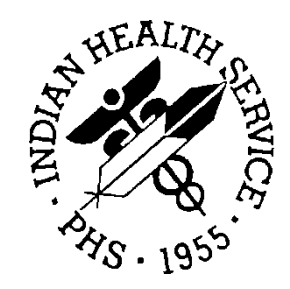

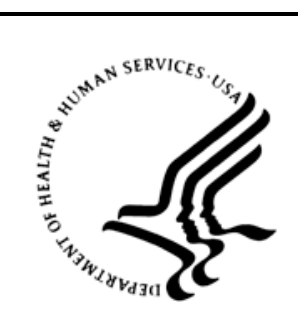

### RESOURCE AND PATIENT MANAGEMENT SYSTEM

# **iCare Population Management GUI**

(BQI)

# **Improving Patient Care (IPC) User Manual**

Version 2.3 April 2012

Office of Information Technology (OIT) Division of Information Resource Management Albuquerque, New Mexico

# **Table of Contents**

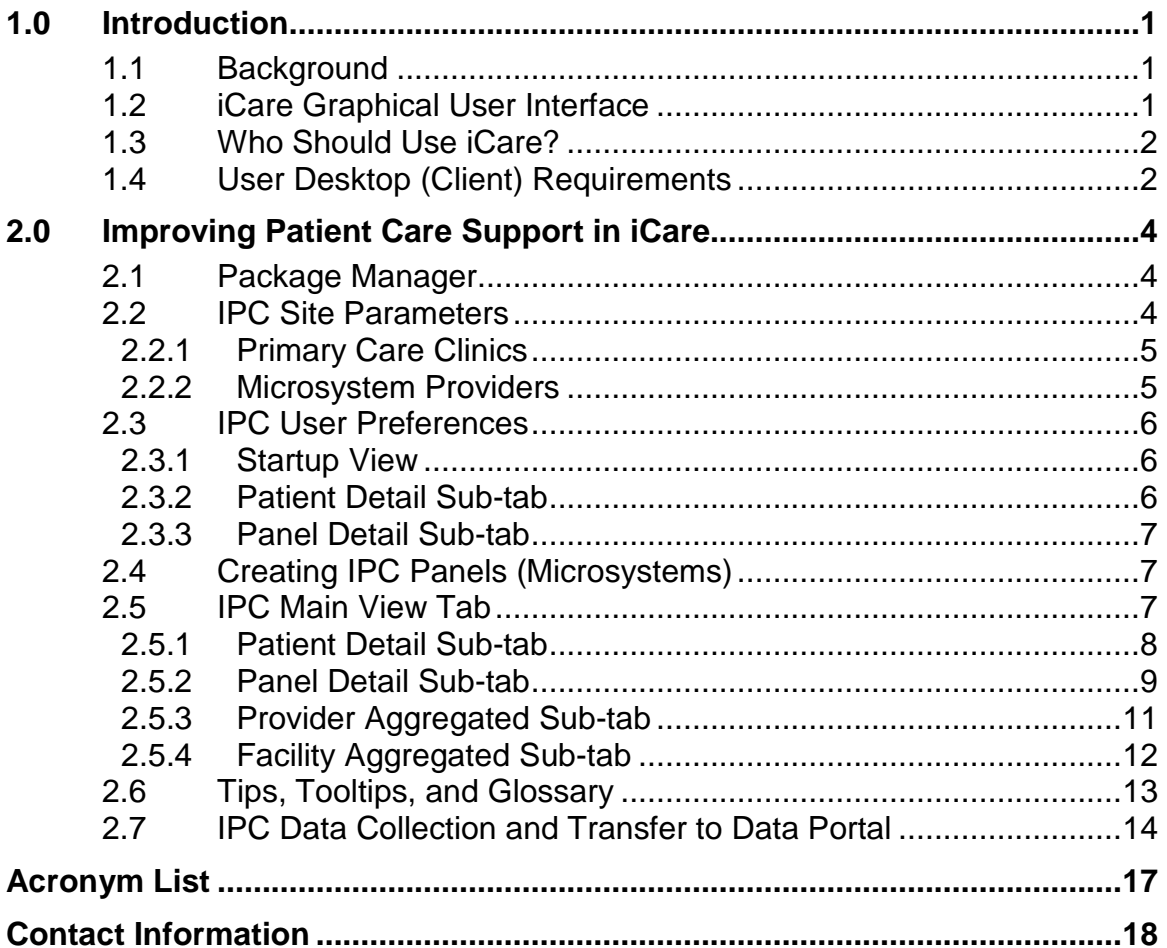

# **Preface**

The purpose of this manual is to provide information about the latest enhancements of the iCare (BQI) population management application that supports the IHS Improving Patient Care (IPC) initiative.

This manual contains reference information about iCare views, examples of its processes, and step-by-step procedures that show how to perform activities related to IPC functionality in the latest version of the iCare application.

For more information about iCare basic functionality, iCare usage, or training for iCare, you can consult these resources:

- iCare IHS OIT Available at<http://www.ihs.gov/cio/ca/icare/>
- iCare Population Management GUI, User Manual Version 2.2 (July 2011). Available at [http://www.ihs.gov/RPMS/PackageDocs/bqi/bqi\\_022u.pdf](http://www.ihs.gov/RPMS/PackageDocs/bqi/bqi_022u.pdf)
- HHS WebEx recorded training sessions (search for iCare). Available at <https://ihs-hhs.webex.com/mw0306lb/mywebex/default.do?siteurl=ihs>hhs&service=7 or at [http://www.ihs.gov/cio/ca/icare/index.cfm?module=dsp\\_icare\\_cmet\\_training](http://www.ihs.gov/cio/ca/icare/index.cfm?module=dsp_icare_cmet_training)
- Join the iCare listserv by sending an e-mail to icare@listserv.ihs.gov

# <span id="page-3-0"></span>**1.0 Introduction**

iCare is a Windows-based, client-server graphical user interface (GUI) to the IHS Resource and Patient Management System (RPMS). iCare retrieves key patient information from various components of the RPMS database and brings it together under a single, user-friendly interface. iCare is intended to help providers manage the care of their patients. The ability to create multiple panels of patients with common characteristics (e.g., age, diagnosis, community) allows users to personalize the way they view patient data.

The information included in this IPC-specific manual covers iCare IPC-support functionality enhancements in iCare Version 2.3 (released April 2012). For more information about iCare basic functionality, iCare usage, or training for iCare, consult the resources listed above in the Preface.

### <span id="page-3-1"></span>1.1 Background

Along with the rest of the healthcare industry, IHS has already developed a set of chronic condition management (or register) applications, including for diabetes, asthma, and HIV. This type of application provides a way for healthcare providers to manage a specific group (register) of patients for a single disease state. Register management applications assist healthcare providers to identify high-risk patients, proactively track care reminders and health status of individuals or populations, provide more standardized and appropriate care by embedding evidence-based guidelines, and report outcomes.

Many patients, however, have more than one diagnosed disease. For instance, at the current time within the Indian Health system, a diabetic asthmatic woman could be a member of four RPMS registers (diabetes, asthma, women's health, and immunizations). This 'silo' approach to patient care could potentially result in fragmented care, and could increase the risk of inadequate patient care management due to misidentification of the true level of risk.

# <span id="page-3-2"></span>1.2 iCare Graphical User Interface

The iCare GUI is intended to allow providers to see a more complete view of patients with multiple conditions, while maintaining the integrity of the user-defined, diseasespecific registers.

iCare can help IHS providers by:

• Proactively identifying and managing different groups (populations) of patients who share user-defined characteristics.

- Providing an integrated view of a patient's conditions that would minimize "stove piped" care management.
- Providing an intuitive and integrated interface to the diverse patient data elements of the RPMS database.
- Facilitating providers a review of clinical quality of care measures for their own patients to enable improvement in the quality of healthcare delivery.
- Enabling views of traditional healthcare information from the perspectives of community, population and public health.
- Having the default tag selection be Proposed and Accepted, as shown in the above example. You can change the tag selection for any record by selecting or deselecting any checkbox.
- Clicking the "use AND?" check box when there are multiple tags selected. The "And" option searches for patients who have ALL of the user-defined tags.

# <span id="page-4-0"></span>1.3 Who Should Use iCare?

- Any provider who needs to identify a group of patients for long-term management or to create a temporary list should think about using iCare. Do you fit any of the following scenarios?
- I am a nurse at a facility that assigns a primary care provider to each patient. Every day, I want to create a list of scheduled patients for two different doctors in my clinic.
- I want to identify which of my patients are considered obese so I can recommend nutrition counseling.
- Because providers at our clinic have performance goals related to annual GPRA clinical measures, I want to identify which of my patients are missing key clinical data.
- Our Women's Health Clinic wants to focus on two clinical performance improvement initiatives this year. We want to identify the performance problem areas for female patients between the ages of 18 and 50.
- I am one of two part-time case managers for a group of children, and I want to create a patient list that we both can use.
- I am a site manager working to ensure our site meets Meaningful Use objectives.

# <span id="page-4-1"></span>1.4 User Desktop (Client) Requirements

iCare software resides on both your facility's RPMS server and on the desktop computer that you use. In order to use iCare successfully, your computer should have the following minimum configuration:

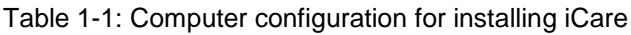

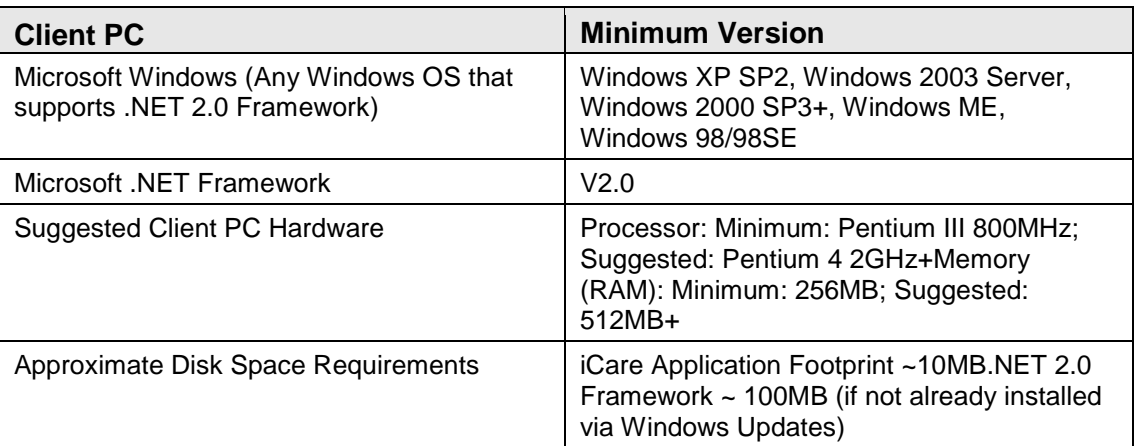

# <span id="page-6-0"></span>**2.0 Improving Patient Care Support in iCare**

Improving Patient Care (IPC) is an IHS initiative to improve the healthcare of American Indian and Alaska Native IHS/ITU patients. You can find more information about IPC at the following sources:

- <http://www.ihs.gov/ipc/>
- <http://improvingindianhealth.org/>
- Improving Patient Care Collaborative (IPCIII), Measures Guide, Version 1.1, February 2011

#### <span id="page-6-1"></span>2.1 Package Manager

A new IPC Package Manager key has been created. The user must have been granted this key by the iCare Package Manager in order to manage the IPC site parameters.

### <span id="page-6-2"></span>2.2 IPC Site Parameters

Select **Tools** | **iCare Site Parameters** | **IPC Site Parameters** to access the **IPC site parameters** screen [\(Figure 2-1\)](#page-7-2). The IPC Package Manager uses this screen to set the following:

- The day of the month on which to run the iCare IPC data collection
- The type of local clinics to be designated as primary care
- The names of specific providers that can be included by users in the site's microsystem(s)

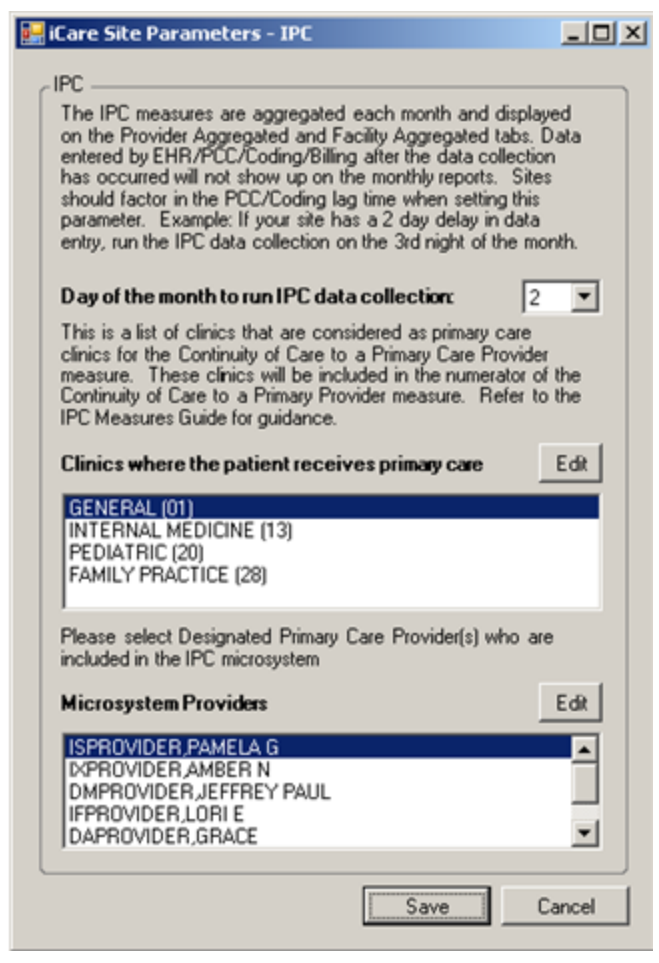

Figure 2-1**:** IPC Site Parameters screen

#### <span id="page-7-2"></span><span id="page-7-0"></span>2.2.1 Primary Care Clinics

This is the list of primary care clinics that are used for the Continuity of Care to a Provider measure [\(Figure 2-1\)](#page-7-2). The default list of clinics defined upon installation is: GENERAL (01), FAMILY PRACTICE (28), INTERNAL MEDICINE (13) and PEDIATRIC (20). Click **Edit** to access the **Add/Remove Visit Clinics** screen where you can manage the clinics.

#### <span id="page-7-1"></span>2.2.2 Microsystem Providers

This is the list of providers who are to be defined in the **IPC Site Parameters** as the site's microsystem [\(Figure 2-1\)](#page-7-2). Monthly data aggregation will automatically be calculated for any provider who has been designated as a Primary Care Provider and who has at least one patient assigned to them. Click **Edit** to access the **Add/Remove DPCPs** window where you can manage the **Microsystem Providers**.

#### <span id="page-8-0"></span>2.3 IPC User Preferences

The following provides information about the **Startup View** for IPC on **User Preferences** as well as the **Patient Detail** and **Panel Detail** sub-tabs to the **IPC** tab.

#### <span id="page-8-1"></span>2.3.1 Startup View

iCare users can select **Patient Detail**, **Provider Aggregated**, **Facility Aggregated**, or **Panel Detail** tabs to set as the **Startup** view [\(Figure 2-2\)](#page-8-3).

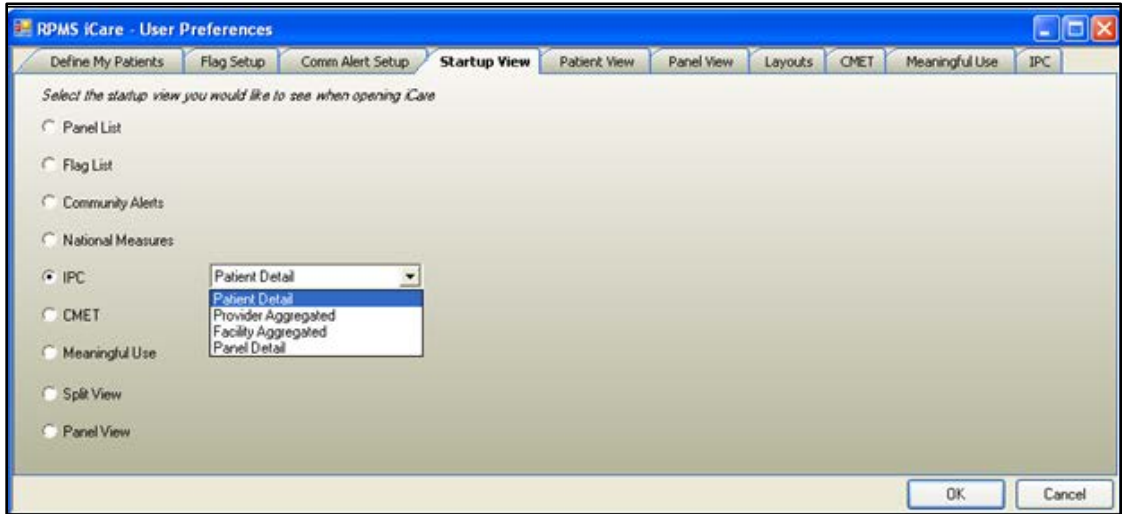

Figure 2-2: Select IPC Startup View tab

#### <span id="page-8-3"></span><span id="page-8-2"></span>2.3.2 Patient Detail Sub-tab

iCare users can choose the type of measures and other factors to display in **Patient Detail** [\(Figure 2-3\)](#page-8-4).

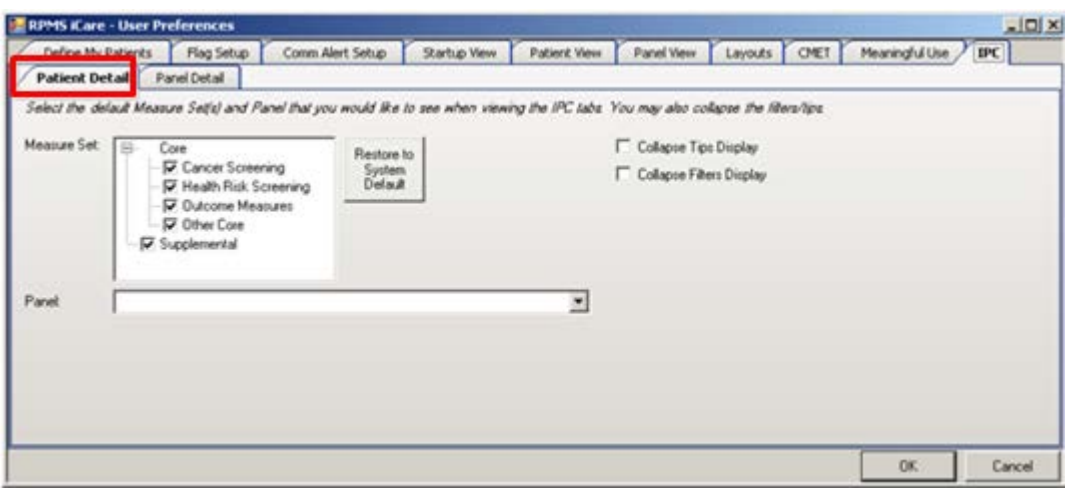

<span id="page-8-4"></span>Figure 2-3: Patient Detail sub-tab (highlighted in red)

#### <span id="page-9-0"></span>2.3.3 Panel Detail Sub-tab

**Panel Detail** options can also be selected by iCare users [\(Figure 2-4\)](#page-9-3).

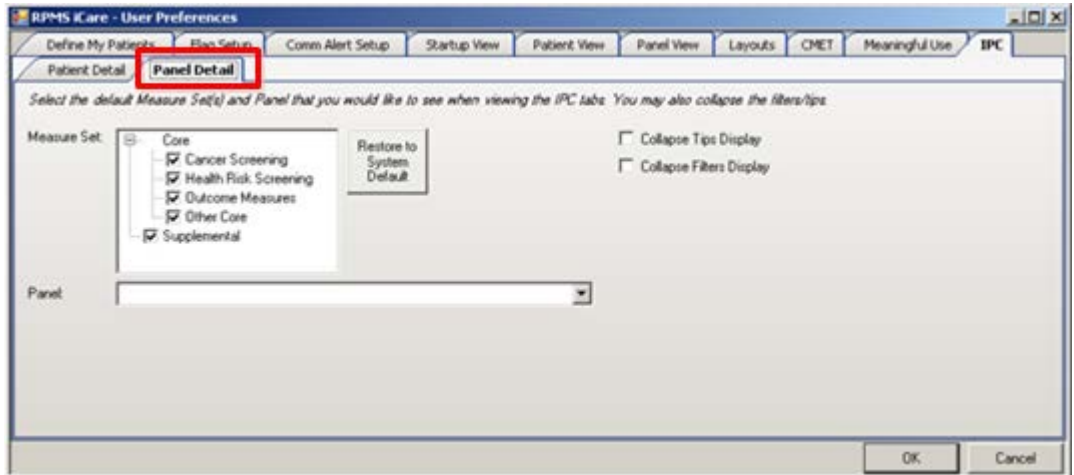

Figure 2-4: IPC Panel Detail tab (highlighted in red)

# <span id="page-9-3"></span><span id="page-9-1"></span>2.4 Creating IPC Panels (Microsystems)

In the **Panel Definition** view, newly created patient panels can now be designated as **IPC Panels** [\(Figure 2-5\)](#page-9-4). These designated **IPC Panels** can be viewed on the **IPC**  tab. This should facilitate the creation of IPC teams/microsystems for IPC compliance monitoring.

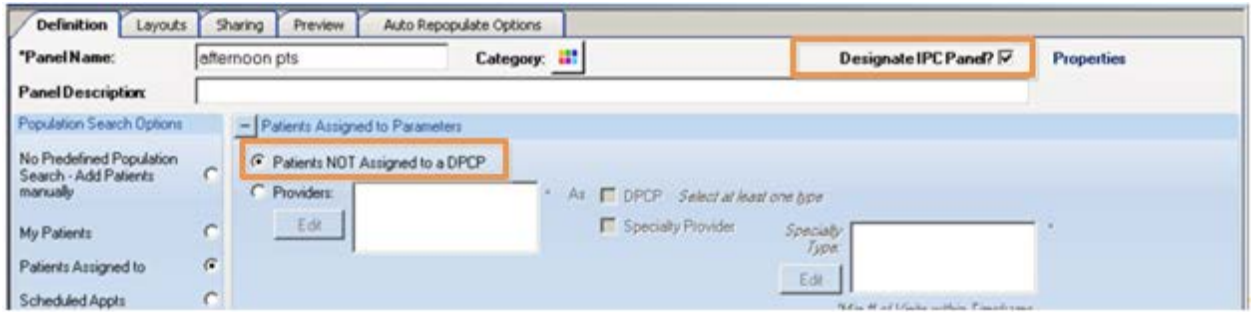

<span id="page-9-4"></span>Figure 2-5: Panel Definition tab displays Designate as IPC Panel (highlighted in red) and Patients NOT Assigned to a DPCP (highlighted in red)

> As shown in [Figure 2-5,](#page-9-4) iCare now also allows users to create panels of patients that are not assigned to a DPCP. This should facilitate clinical quality improvement efforts where patients are required to have an assigned DPCP.

### <span id="page-9-2"></span>2.5 IPC Main View Tab

As shown in [Figure 2-6,](#page-10-1) there is an **IPC** main view tab.

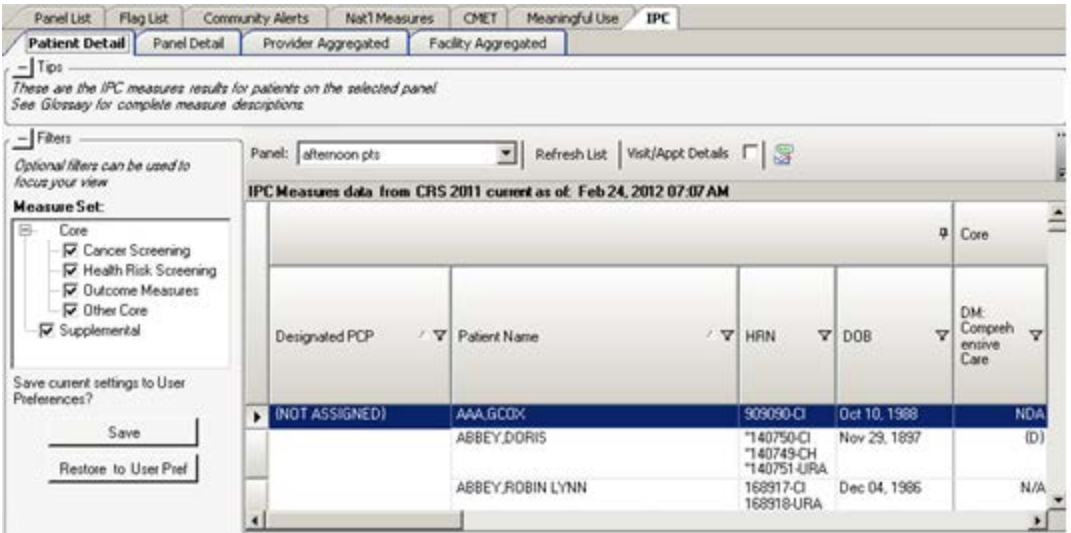

<span id="page-10-1"></span>Figure 2-6: IPC tab with all sub-tabs

As shown in [Figure 2-6,](#page-10-1) there are four **IPC** main view sub-tabs:

- **Patient Detail**
- **Panel Detail**
- **Provider Aggregated**
- **Facility Aggregated**

#### <span id="page-10-0"></span>2.5.1 Patient Detail Sub-tab

For the **Patient Detail** sub-tab, Core and Supplemental IPC measures compliance data for each patient (aggregated by provider) are shown in the table by Yes (compliant), No (noncompliant), NDA (no data available) or N/A (not applicable to patient) designations [\(Figure 2-6\)](#page-10-1). In the **Optional Filters** side bar to the left of the screen or **Category Filter** side bar to the left of the screen), the user can select one or more measure sets to display for a selected **IPC** panel simply by selecting the measure set(s).

| $-$ Ter<br>These are the IPC measures results for patients on the selected panel.<br>See Glossay for complete measure descriptions. |   |                       |                                                                                                    |                                                      |                              |                                            |                                                    |
|----------------------------------------------------------------------------------------------------|---|-----------------------|----------------------------------------------------------------------------------------------------|------------------------------------------------------|------------------------------|--------------------------------------------|----------------------------------------------------|
| $-$ Filters<br>Optional filters can be used to<br>focus your vanw<br><b>Measure Set:</b>                                            |   | Parel: alternoon pls  | Refresh List Wist/Appt Details [<br>ᆒ<br>IPC Measures data from CRS 2011 current as of Feb 24, 2012 07:07 AM |                                                      |                              |                                            | 切りの外国日に                                            |
| Core<br>国<br><b>D</b> Cancer Screening<br>F Health Risk Screening                                                                   |   |                       |                                                                                                    |                                                      |                              | <b>Q</b> Core                              |                                                    |
| <b>D</b> Outcome Measures<br><b>D</b> Other Core<br>V Supplemental                                                                  |   | Designated PCP<br>17  | Patient Name                                                                                                 | <b>V 10H</b>                                         | ₩<br>77008                   | <b>OM</b><br>Compreh vy<br>entive<br>Carel | Health<br><b>Flink</b><br>72<br>Screening<br>Bunde |
| Save current settings to User.<br>Preferences?                                                                                      |   |                       |                                                                                                    |                                                      |                              |                                            |                                                    |
| Save<br>Restore to User Pref.                                                                                                    |   | <b>INOT ASSIGNED)</b> | AAA GCOX                                                                                                    | 909090-CI<br>"140750 CI<br>"140749-CH<br>"140751-URA | Dct 10, 1988<br>Nov 29, 1897 | NDA<br>(D)                                 | NO<br>(D)                                          |
|                                                                                                    |   |                       | <b>POSTER PRODUCTION</b>                                                                                     | 168917-CI<br>168918-URA                              | Dec 04, 1906                 | N/M                                        | <b>NO</b>                                          |
|                                                                                                    |   |                       | <b>A BARRA KIND</b><br>$-0.0179$                                                                             | 172493-CI                                            | Nov 19, 1928                 | NA                                         | <b>NO</b>                                          |
|                                                                                                    |   |                       | 22270449019<br><b>ALALIA ALALIA</b>                                                                          | 174348-CI                                            | Oct 01, 2004                 | N/A                                        | <b>NO</b>                                          |
|                                                                                                    | ٠ |                       | $-1$                                                                                                    | 165233 CI<br>165232 CH<br>165232 CH                  | Jun 16, 1956                 | (D)                                        | (D)                                                |

<span id="page-11-1"></span>Figure 2-7: IPC main view tab (top row) and sub tabs (bottom row) with the Patient Detail tab active and filter options (highlighted in red)

In order to reduce the amount of horizontal scrolling to see a large number of measure data columns, the left side bar **Category Filter** selector [\(Figure 2-7\)](#page-11-1) can be used to limit columnar data display to each of these IPC measures or measure sets individually:

- **Core**
	- − **Cancer Screening Bundle**
	- − **Health Risk Screening**
	- − **Outcome Measures**
	- − **Self-Management**
- **Supplemental**

For a panel designated as an **IPC** panel, **Patient Detail** displays all patients with the values of their IPC measures. The values are calculated based on the last time the iCare nightly job or weekly National Measures job completed.

#### <span id="page-11-0"></span>2.5.2 Panel Detail Sub-tab

For the **Panel Detail** sub-tab, Core and Supplemental IPC measures compliance data for each provider are shown in the table by display of measure numerator, denominator, and compliance (% Met = numerator/denominator) [\(Figure 2-8\)](#page-12-0). In the **Optional Filters** left side bar, the user can select one or more measure sets to display for an **IPC** panel simply by selecting the measure set(s).

In the **Panel Detail** view, an IPC column will display the total number of IPC patients who have No Data Available (Total NDA) for each IPC measure [\(Figure 2-8\)](#page-12-0). To the left of the **NDA** column, a new **Total Deceased** column is also displayed that totals the suspected number of deceased patients erroneously included in each measure.

|                      |              | mplete measure descriptions |                                    | measure mode for each provide on the wiected panel. Check "Aggregate" bor to see measure aggregated for all lated providers. |      |                |           |            |       |                                                                                               |
|----------------------|--------------|-----------------------------|------------------------------------|----------------------------------------------------------------------------------------------------|------|----------------|-----------|------------|-------|-----------------------------------------------------------------------------------------------|
| ur used to           |              | Paret: alternoon.pls.       |                                    | Beheshot: Approve F S                                                                                                    |      |                |           |            |       | ゆう回路国連心                                                                                       |
|                      |              |                             |                                    | IPC Measure data from CRS 2011 current as of Feb 24, 2012 07:07 AM                                                           |      |                |           |            |       |                                                                                               |
|                      |              | Provider                    | <b>V</b> & Measure Set V & Measure |                                                                                                    |      |                |           |            |       | V 9 Naturator V 9 Decembator V 9 X Met V 9 PC Goal V 9 Tatal Patern: V 9 Total December V 9 3 |
| Lorening             |              | INOT ASSIGNED!              | Cuse                               | DM: Compethensive Care<br>Health Rick Screening Bundle                                                                       |      | 12912<br>16753 | л         | 783<br>80% | 17536 |                                                                                               |
| <b>Sck Screening</b> |              |                             |                                    | Alcohol Screen: 12-75 Drev)                                                                                                  | 10   | 15901          | <b>ON</b> |            |       |                                                                                               |
| a Measures           |              |                             |                                    | EM Measured 3-74                                                                                                    | 607  | 16629          | 4%        |            |       |                                                                                               |
|                      |              |                             |                                    | No. BP Assessed                                                                                                    | 17   | 15558          | OE.       |            |       |                                                                                               |
|                      |              |                             |                                    | Depression: Screening or Diagnosis 18-                                                                                       | э    | 15650          | G5        |            |       |                                                                                               |
| a to User            |              |                             |                                    | IPV/DV Screen Fenales 15-83                                                                                                  |      | 1305           | <b>at</b> |            |       |                                                                                               |
|                      |              |                             |                                    | Tobacco Use/Exposure Assessment 5+                                                                                           |      | 16504          | ON.       |            |       |                                                                                               |
|                      |              |                             |                                    | Cancer Scienning Bundle                                                                                                    | 123  | 14423          | 洋         | 70%        |       |                                                                                               |
|                      |              |                             |                                    | Mannograpi Rates 52-64                                                                                                    | 2    | 13150          | 阵         |            |       |                                                                                               |
| Joe Piet             | -            |                             |                                    | Pap Smear Rates 21-64                                                                                                    | 131  | 1,992          | 15        |            |       |                                                                                               |
|                      |              |                             |                                    | Colorectal Cancer Screen 51-80                                                                                               | 15   | 13700          | 阵         |            |       |                                                                                               |
|                      |              |                             |                                    | Outcome Measure: Bunde                                                                                                    | 3618 | 16806          | 22E       | 70%        |       |                                                                                               |
|                      |              |                             |                                    | ATC in Control                                                                                                    |      | 12912          | <b>ON</b> |            |       |                                                                                               |
|                      |              |                             |                                    | BP as Control                                                                                                    |      | 13191          | ot:       |            |       |                                                                                               |
|                      | <b>COLOR</b> |                             |                                    | LDL in Control                                                                                                    |      | 12907          | ON.       |            |       |                                                                                               |
|                      |              |                             |                                    | Tobacco Use Prevalence S+                                                                                                    |      | 12911          | <b>at</b> |            |       |                                                                                               |

<span id="page-12-0"></span>Figure 2-8: IPC Panel Detail view with IPC Measure data and the Total NDA column (highlighted in red)

To change to an aggregated view for all measures and for all providers in an **IPC** panel, check the **Aggregate** checkbox (next to the **Panel** drop-down box). The **Aggregate** view will hide the provider column and display the aggregated totals for all providers for each measure.

**IPC Goals** for the indicated measures appear in data table [\(Figure 2-9\)](#page-13-1).

For a panel designated as an **IPC** panel, **Panel Detail** displays aggregated data for all patients in the panel for all IPC measures by provider. The values are calculated based on the last time the iCare nightly job or weekly National Measures job completed.

|                      |                | mplete measure descriptions |  |                                    | neasure ready for each provide on the wieched panel. Check "Aggregate" boy to see measure aggregated for all lated providers |                                                                                            |   |                |           |            |       |           |     |  |
|----------------------|----------------|-----------------------------|--|------------------------------------|----------------------------------------------------------------------------------------------------|--------------------------------------------------------------------------------------------|---|----------------|-----------|------------|-------|-----------|-----|--|
| ur used to           |                | Paret: altercon.pls         |  |                                    | F RefreshDat Aggregate I S                                                                                                   |                                                                                            |   |                |           |            |       | ゆう日外国コン   |     |  |
|                      |                |                             |  |                                    | IPC Measure data from CRS 2011 current as of Feb 24, 2012 07:07 AM                                                           |                                                                                            |   |                |           |            |       |           |     |  |
|                      |                | Provider                    |  | <b>V</b> & Measure Set V & Measure |                                                                                                    | V 9 Naturator V 9 Decembator V 9 X Met V 9 7 God V 9 Total Patern V 9 Total December V 4.2 |   |                |           |            |       |           |     |  |
| Lorening             |                | INOT ASSIGNED.              |  | Cues                               | DM: Compeshensive Care                                                                                                    |                                                                                            |   | 12912          | aτ        |            | 175%  |           | 73. |  |
| <b>Sck Scienting</b> |                |                             |  |                                    | Health Rick Screening Bundle                                                                                                 |                                                                                            |   | 16753          | Æ         | <b>DOX</b> |       |           |     |  |
| a Measures           |                |                             |  |                                    | Alcohol Screen: 12-75 Drev)                                                                                                  | 10                                                                                         |   | 15901          | 0tr       |            |       |           |     |  |
|                      |                |                             |  |                                    | EM Measured 3-74                                                                                                    | 607                                                                                        |   | 16629          | A%        |            |       |           |     |  |
|                      |                |                             |  |                                    | No. BP Assessed                                                                                                    | 17                                                                                         |   | 15558          | OE.       |            |       |           |     |  |
|                      |                |                             |  |                                    | Depression: Screening or Diagnosis 18+                                                                                       |                                                                                            | s | 15650          | G5        |            |       |           |     |  |
| a to User            |                |                             |  |                                    | IPV/DV Screen Fenales 15-83                                                                                                  |                                                                                            |   | 1305           | <b>ON</b> |            |       |           |     |  |
|                      |                |                             |  |                                    | Tobacco Use/Exposure Assessment Se-                                                                                          |                                                                                            |   | 16504          | ON.       |            |       |           |     |  |
| $\sim$               |                |                             |  |                                    | Cancer Scienning Bundle                                                                                                    | 123                                                                                        |   | 14423          | 理         | 70%        |       |           |     |  |
| Joe Piet             |                |                             |  |                                    | Mannograpi, Rates 52-64                                                                                                    | 2                                                                                          |   | 13150          | 阵         |            |       |           |     |  |
|                      |                |                             |  |                                    | Pap Smear Rates 21-64                                                                                                    | 131                                                                                        |   | 1,992          | 1t        |            |       |           |     |  |
|                      |                |                             |  |                                    | Colorectal Cancer Screen \$1-80                                                                                              | 15                                                                                         |   | 13700          | 阵         |            |       |           |     |  |
|                      |                |                             |  |                                    | Outcome Measure: Bundle                                                                                                    | 3618                                                                                       |   | 16806          | m         | 70%        |       |           |     |  |
|                      |                |                             |  |                                    |                                                                                                    |                                                                                            |   | ATC in Control |           |            | 12912 | <b>ON</b> |     |  |
|                      | -              |                             |  |                                    | BP as Control                                                                                                    |                                                                                            |   | 13191          | ot:       |            |       |           |     |  |
|                      | <b>Service</b> |                             |  |                                    | LDL in Control                                                                                                    |                                                                                            |   | 12907          | <b>ON</b> |            |       |           |     |  |
|                      |                |                             |  |                                    | Tobacco Use Phevalence S+                                                                                                    |                                                                                            |   | 12911          | āt:       |            |       |           |     |  |

Figure 2-9: IPC Panel Detail view with IPC Goals displayed (highlighted in red)

#### <span id="page-13-1"></span><span id="page-13-0"></span>2.5.3 Provider Aggregated Sub-tab

For the **Provider Aggregated** sub-tab, Core and Supplemental IPC measures compliance data for each provider are shown in the table by display of the compliance rate (% Met = numerator/ denominator) for the indicated month [\(Figure 2-10\)](#page-14-1). By moving your cursor to each data cell in the table, you can see the numerator and the denominator (in a hover box) used for calculating that displayed compliance rate.

The checkboxes above the data table on the **Provider Aggregated** tab also allow the user to filter the displayed data by microsystem (team) and to aggregate the data by microsystem (team).

**IPC Goals** for the indicated measures also appear in this data table [\(Figure 2-10\)](#page-14-1).

As each month is processed, **Provider Aggregated** is a view of all providers who are Primary Care Providers for all IPC measures. These values are not refreshed after they are calculated. They are a snapshot for the previous month that is calculated the next month on the day specified in the IPC site parameter for data collection.

| Graph It! | provider (DPCP) within the facility by provider | This tab displays snapshots of IPC measures for the previous month for all patients assigned to a designated primary care<br>- Filter by Microsystem? $\mathsf{F}$ Aggregate by Microsystem? $\mathsf{F}$   CPO Data Portal . Export   SP |                                 |                |
|-----------|-------------------------------------------------|----------------------------------------------------------------------------------------------------|---------------------------------|----------------|
| Provider  | VV & Measure Set V + Measure                    |                                                                                                    | V * IPC Goal V * Aug 2011 V * A |                |
|           | Core                                            | Total Patients                                                                                                    |                                 | N/A            |
|           |                                                 | DM: Comprehensive Care                                                                                                    | 70%                             | az-            |
|           |                                                 | Health Risk Screening Bundle                                                                                                    | 80 <sup>2</sup>                 | āτ             |
|           |                                                 | Alcohol Screen: 12-75 (Dev)                                                                                                    |                                 | 0 <sup>2</sup> |
|           |                                                 | BMI Measured 2-74                                                                                                    |                                 | 100%           |
|           |                                                 | 20+: BP Assessed                                                                                                    |                                 | 50%            |
|           |                                                 | Depression: Screening or Diagnosis 18+                                                                                                    |                                 | $0\%$          |
|           |                                                 | IPV/DV Screen Females 15-40                                                                                                    |                                 | 0 <sup>2</sup> |
|           |                                                 | Tobacco Use/Exposure Assessment 5+                                                                                                    |                                 | 0%             |
|           |                                                 | Cancer Screening Bundle                                                                                                    | 70%                             | 332            |
|           |                                                 | Mammogram Rates 52-64                                                                                                    |                                 | 0%             |
|           |                                                 | Pap Smear Rates 21-64                                                                                                    |                                 | 100%           |
|           |                                                 | Colorectal Cancer Screen 51-80                                                                                                    |                                 | 0%             |
|           |                                                 | Outcome Measures Bundle                                                                                                    | 70%                             | N/A            |
|           |                                                 | A1C in Control                                                                                                    |                                 | N/A            |
|           |                                                 | BP in Control                                                                                                    |                                 | N/A            |
|           |                                                 | <b>LDL</b> in Control                                                                                                    |                                 | N/A            |
|           |                                                 |                                                                                                    |                                 | ٠              |

<span id="page-14-1"></span>Figure 2-10: Provider Aggregated data displayed

Clicking on the **Graph It** icon above the table will present a user-definable graphical display of the data in the table. The appropriate IPC Goals will also be displayed in the graphs.

#### <span id="page-14-0"></span>2.5.4 Facility Aggregated Sub-tab

For the **Facility Aggregated** sub-tab, Core and Supplemental IPC measures compliance data for all providers combined are shown in the table by display of the compliance rate (% Met = numerator/ denominator) for the indicated month (Figure [2-11\)](#page-15-1). By moving your cursor to each data cell in the table, you can see the numerator and the denominator (in a hover box) used for calculating that displayed compliance rate.

|                          | S iCare - TETER,SHIRLEY - 2010 DEMO HOSPITAL - CDAB - 161.223.92.251                                                                                                    |                                       |                                           |                 |                        |            |                                |                |                                    |                       |                                   | $ \Box$ $\times$                              |
|--------------------------|----------------------------------------------------------------------------------------------------|---------------------------------------|-------------------------------------------|-----------------|------------------------|------------|--------------------------------|----------------|------------------------------------|-----------------------|-----------------------------------|-----------------------------------------------|
| <b>C.</b> View           | Tools Window Help                                                                                                    |                                       |                                           |                 |                        |            | Quick Patient Search:          |                |                                    |                       |                                   |                                               |
| vel List<br>tient Detail | Community Alerts<br>Flag List<br>Panel Detail<br>b displays snapshots of IPC measures each month for the previous month for all patients assigned to a designated primary care provider (DPCP) within this | Nat'l Measures<br>Provider Aggregated | <b>CMET</b><br><b>Facility Aggregated</b> |                 | Meaningful Use         | <b>TPC</b> |                                |                |                                    |                       |                                   |                                               |
| S<br>D.L                 |                                                                                                    |                                       |                                           |                 |                        |            |                                |                |                                    |                       | 07711841                          |                                               |
| asure Set                | V-D Measure                                                                                                    |                                       | V-9 IPC Goal                              |                 | $\nabla \Phi$ Aug 2011 |            | $\nabla - \mathbf{u}$ Sep 2011 |                | $\nabla \cdot \mathbf{P}$ Oct 2011 |                       | $\nabla \Phi$ Nov 2011            | 74 <sup>4</sup>                               |
|                          | <b>Total Patients</b>                                                                                                    |                                       |                                           |                 |                        | N/A        |                                | 8891           |                                    | 8891                  |                                   | 8837                                          |
|                          | % of Pts Empanelled to a Primary<br><b>Care Provider</b>                                                                                                    |                                       |                                           | 90 <sup>2</sup> |                        | N/A        |                                | 盘              |                                    | 0                     |                                   | 672                                           |
|                          | DM: Comprehensive Care                                                                                                    |                                       |                                           | 70%             |                        | az-        |                                | ar             |                                    | a                     |                                   | $03 -$                                        |
|                          | Health Rick Screening Bundle                                                                                                    |                                       |                                           | 80 <sup>2</sup> |                        | <b>OCT</b> |                                | 选定             |                                    | $\Omega$ <sup>*</sup> |                                   | $\alpha$                                      |
|                          | Alcohol Screen: 12-75 (Dev)                                                                                                    |                                       |                                           |                 |                        | O%         |                                | 0%             |                                    | 0%                    |                                   | O3                                            |
|                          | BMI Measured 2-74                                                                                                    |                                       |                                           |                 |                        | 48%        |                                | 48%            |                                    | 47%                   |                                   | 45%                                           |
|                          | 20+: BP Assessed                                                                                                    |                                       |                                           |                 |                        | 49%        |                                | 48%            |                                    | 43%                   |                                   | 35%                                           |
|                          | Depression: Screening or Diagnosis<br>$18+$                                                                                                    |                                       |                                           |                 |                        | CX         |                                |                |                                    |                       | Numerator: 3579 Denominator: 7524 | 0%                                            |
|                          | IPV/DV Screen Fernales 15-40                                                                                                    |                                       |                                           |                 |                        | O%         |                                | O%             |                                    | $0\%$                 |                                   | O%                                            |
|                          | Tobacco Use/Exposure Assessment                                                                                                    |                                       |                                           |                 |                        | 0%         |                                | 0 <sup>2</sup> |                                    | $0\%$                 |                                   | $0$ <sup>2</sup> $-$<br>$\blacktriangleright$ |
|                          |                                                                                                    |                                       |                                           |                 |                        |            |                                |                | Selected Rows: 1                   |                       | Visible Roves: 28 Total Rows: 28  |                                               |

<span id="page-15-1"></span>Figure 2-11: Facility Aggregated data displayed

IPC Goals for the indicated measures also appear in this data table.

**Facility Aggregated** provides a view on a month-by-month basis for all IPC measures for all providers who are Primary Care Providers. These values are not refreshed once they are calculated. They are a snapshot for the previous month that is calculated the next month on the day specified in the IPC site parameter for data collection.

Clicking on the **Graph It** icon above the table will present a user-definable graphical display of the data in the table. The appropriate **IPC Goals** will also be displayed in the graphs.

#### <span id="page-15-0"></span>2.6 Tips, Tooltips, and Glossary

As shown in [Figure 2-12,](#page-15-2) there are **Tips** for some **IPC** tabs that describe the information being displayed. These **Tips** can be hidden or displayed using the **Tips Expand** and **Collapse** buttons.

```
- Tips
```

```
.<br>This tab displays snapshots of IPC measures for the previous month for all patients assigned to a designated primary care<br>provider (DPCP) within the facility by provider...
```
#### <span id="page-15-2"></span>Figure 2-12: Sample Tips

By moving your cursor over IPC column names, measure names, and data cells, you can also view informational **IPC Tooltips** that appear in hover boxes.

There is also an **IPC Glossary** that can be accessed by clicking on **Help** menu in the top **tool** banner, then selecting **IPC Glossary** [\(Figure 2-13\)](#page-16-1).

| Edit View Tools Window Help                                                       |                |                                                                          |   |                                                                            |                                                        |             | Ouick Patient Search: |  |                                  |                |
|-----------------------------------------------------------------------------------|----------------|--------------------------------------------------------------------------|---|----------------------------------------------------------------------------|--------------------------------------------------------|-------------|-----------------------|--|----------------------------------|----------------|
| Panel List<br>Flag List                                                           | кe             | F1<br><b>Care Help</b>                                                   |   |                                                                            | Meaningful Use TPC                                     |             |                       |  |                                  |                |
| Panel Det<br>Patient Detail                                                       |                | Best Practice Prompts Glossary                                           |   | ggregated                                                                  |                                                        |             |                       |  |                                  |                |
| $-$ Tips<br>These are the IPC measures result<br>See Glossay for complete measure |                | Care Mgmt Glossaries<br>Community Alerts Glossary                        | ٠ | Check "Aggregate" box to see measures aggregated for all listed providers. |                                                        |             |                       |  |                                  |                |
| $-$ Filters<br>Optional filters can be used to<br>focus your view                 | <b>KA</b><br>w | Diagnostic Tag Glossary<br>Nati Measures Glossary.<br>Reminders Glossary |   | Refresh List                                                               | current as of: Feb 24, 2012 07:07 AM                   | Aggregate I |                       |  | 0000000000                       |                |
| <b>Measure Set:</b>                                                               |                | <b>CMET Glossary</b>                                                     |   | Set V+ Measure                                                             |                                                        |             |                       |  | V-D Numerator V-D Denominator V- |                |
| в<br>Core<br>V Cancer Screening<br>V Health Risk Screening                        | <b>KA</b><br>x | Meaningful Use Glossary<br>Employee Health Glossary                      |   |                                                                            | DM: Comprehensive Care<br>Health Rick Screening Bundle |             |                       |  |                                  | $129 -$<br>167 |
| <b>V</b> Outcome Measures                                                         | ka.            | <b>IPC Glossary</b>                                                      |   |                                                                            | Alcohol Screen: 12-75 [Dev]                            |             |                       |  | 10 <sup>1</sup>                  | 159            |
| <b>V</b> Other Core<br>V Supplemental                                             |                | About ICare                                                              |   |                                                                            | BMI Measured 2-74<br>20+: BP Assessed                  |             |                       |  | 607<br>17.                       | 166<br>155     |
|                                                                                   |                | ٠                                                                        |   |                                                                            | Depression: Screening or Diagnosis 18+                 |             |                       |  | ġ.                               | 156            |
| Save current settings to User                                                     |                |                                                                          |   |                                                                            | IPV/DV Screen Females 15-40                            |             |                       |  |                                  | 136            |
| Preferences?                                                                      |                |                                                                          |   |                                                                            | Tobacco Use/Exposure Assessment 5+                     |             |                       |  |                                  | 165            |
| Save                                                                              |                |                                                                          |   |                                                                            | Cancer Screening Bundle                                |             |                       |  | 123                              | 144            |
| Restore to User Pref                                                              |                |                                                                          |   |                                                                            | Mammogram Rates 52-64                                  |             |                       |  |                                  | $131 -$        |
|                                                                                   |                | ¥.                                                                       |   |                                                                            |                                                        |             |                       |  | <b>STATE</b>                     | ×              |

Figure 2-13: IPC Glossary

# <span id="page-16-1"></span><span id="page-16-0"></span>2.7 IPC Data Collection and Transfer to Data Portal

IPC Data Collection and aggregation will be automatically performed on the day of the month (as defined in the IPC site parameter for data collection) during the iCare nightly job. The default value is the 1st of the month. Depending on the timeliness of data entry at each site, this can be adjusted up to the 7th of the month.

Above the **IPC Provider Aggregated** data table, when **IPC Data Portal** is clicked, a dropdown window appears with **Download** and **Upload** choices [\(Figure 2-14\)](#page-17-0). Selection of either of these automatically connects to the **IPC Data Portal** where the user can log-in and download the appropriate IPC reporting template or upload a completed template.

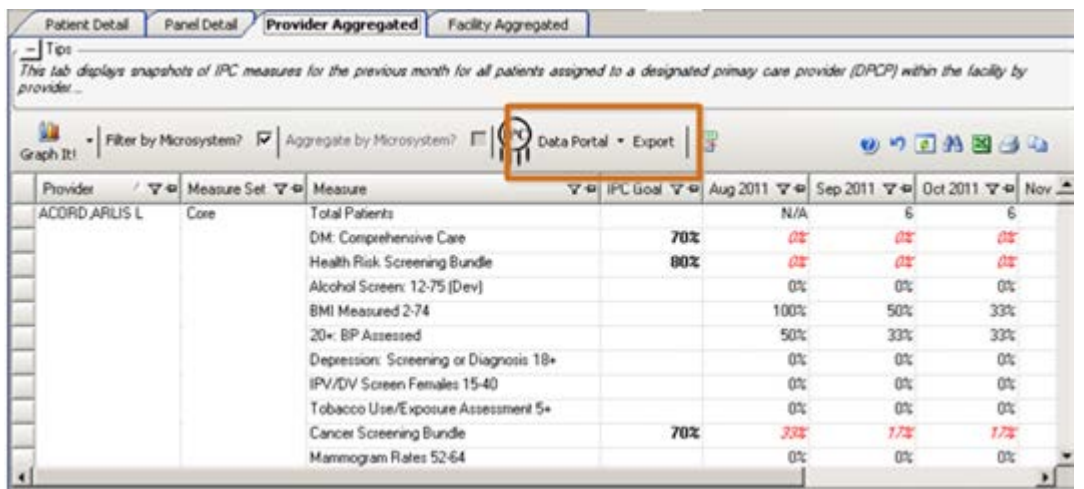

<span id="page-17-0"></span>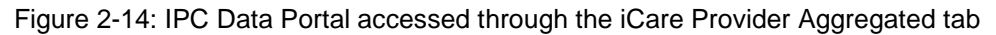

To automatically populate an IPC reporting template and upload it using iCare:

- 1. Navigate to the **iCare IPC** tab.
- 2. Open the **Provider Aggregated** view.
- 3. In the **IPC** section of the banner above the data table, click **Data Portal** dropdown list [\(Figure 2-14\)](#page-17-0).
- 4. Select the **Download** option.
- 5. Log onto the **IPC Data Portal** as you normally would and select the Excel template that you want.
- 6. Give the template a name and file location, then download it.
- 7. To automatically populate the downloaded template with iCare, click **Export** in the **IPC** section of the banner [\(Figure 2-14\)](#page-17-0).
- 8. In the dropdown box that appears, add the provider(s) that you want to the **Provider** box. Select the **Edit** button to edit the listing(s) in the **Provider** box.
- 9. Click **OK**, then select the file for the Excel template that you want to use (downloaded above through iCare or the standard one that you have been manually filling out for your site).
- 10. Click **OK**, and the Excel template will automatically be filled out for the provider(s) that you specified in #8 above.
- 11. In the **IPC** section of the banner above the data table [\(Figure 2-12\)](#page-15-2), click **Data Portal** again.

12. In the drop-down window that appears, select **Upload**. The completed Excel template from #10 above will be automatically uploaded to the **IPC Data Portal** site.

**Note**: Alternatively, you can save the Excel template that is filled out by iCare (#10 above) and upload it manually to the IPC Data Portal in the manner that you have previously been using for your site.

# <span id="page-19-0"></span>**Acronym List**

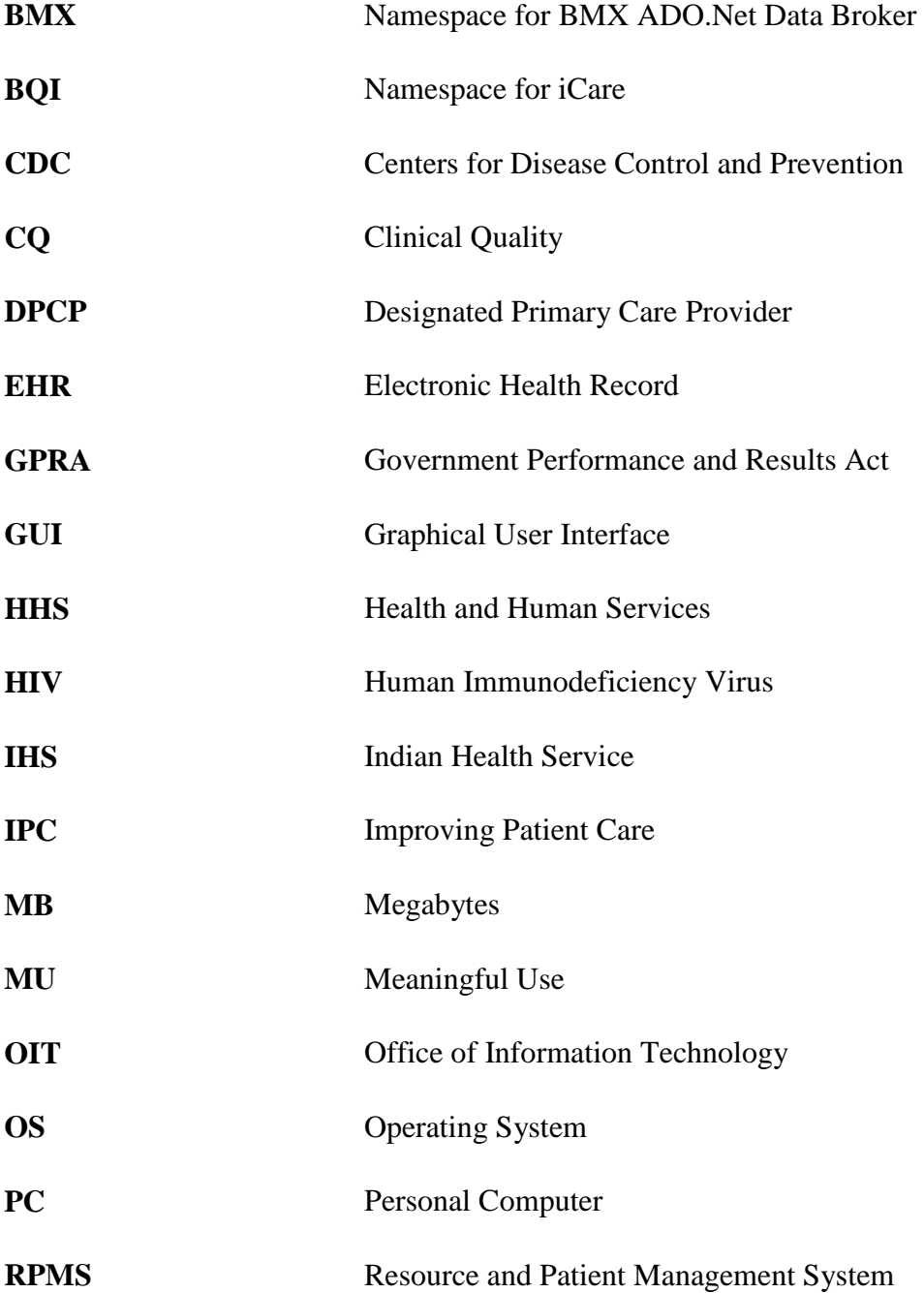

# <span id="page-20-0"></span>**Contact Information**

If you have any questions or comments regarding this distribution, please contact the OIT Help Desk (IHS).

**Phone:** (505) 248-4371 or (888) 830-7280 (toll free)

**Fax:** (505) 248-4363

**Web:** <http://www.ihs.gov/GeneralWeb/HelpCenter/Helpdesk/index.cfm>

**Email:** [support@ihs.gov](mailto:support@ihs.gov)